## BSNLCO-RGLN/33/3/2020-REGLN

#### /581877/2023

Requiation Cell. Corporate Office. 5<sup>th</sup> Floor, Bharat Sanchar Bhawan, Harish Chandra Mathur Lane, n Janpath, New Delhi-110001.

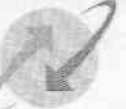

भारत संचार निगम लिमिटेड

**BHARAT SANCHAR NIGAM LIMITED** (A Govt. of India Enterprise)

第13年第41

No. BSNLCO-RGLN/33/3/2020-REGLN /E-4526/813538 Dated: 20.12.2023

Tο. The Chief General Managers, All Telecom Circles/Districts, BSNL.

Subject: Regarding access of DIP(Digital Intelligence) Portal - Regarding.

Al & DIU Wing, DOT HQ has launched DIU Digital Intelligence Platform (DIP) which will serve as an integrated platform for the Department of Telecommunications DoT, Telecom Service Providers, Law Enforcement Agencies (LEAs), Financial Institutions (FIs), On The Top (OTT) and other stakeholders for information exchange and coordination for curbing cybercrime, and financial frauds committed through misuse of telecom resources. It will act as the back-end platform for all citizen centric services being offered through Sanchar Saathi portal like TAFCOP, Know Your ISP, International call Reporting, feedback handling etc. This will be a secure portal which can be accessed only through VPN connectivity.

As per DOT HQ vide an email dated 03.11.2023 that the immediate task to be carried out on the DIP portal by the TSPs is to take action on the results of ASTR Phase 3 which will be uploaded on the DIP platform under the Subscriber Details module. AI & DIU Wing, DOT HQ had arrange online training session for all TSP including BSNL on dated 12.12.2023 for users of DIP portal and this office has already circulated the DIP user manual to all BSNL Telecom Circles/Districts vide letter 16.11.2023(copy available on intranet portal).

In this regard, each TSP shall have one admin account (at the central level) and  $3.$ corresponding general accounts, one for each LSA. The TSP admin accounts will be created by DIU team and TSP general accounts will be created by the respective LSA admins of each LSA.

ITPC Hyderabad is the nodal of BSNL for DIU portal. This office has requested DOT HQ vide letter 11.12.2023 for creation of admin account of DIU portal in the name of ITPC Hyderabad and all BSNL Telecom Circles are requested to approach respective DOT LSA for creation of user name of DIU portal.

If any issues is there regarding access of DIU portal through VPN connectivity then 5. following C-DOT executive's may be contacted on e-mail id or telephonically:

> a) Shri Manish Kumar Meena (Mob: 9911681179), manishm@cdot.in b) Shri Lalit Kumar (Mob:9412000271), lailtk@cdot.in

Competent Authority has approved following POC Circles for DIU portal, ITPC Hyderabad will submit the report to this office on feedback from theses Circles

a) West zone - Gujarat

- b) North zone Punjab
- c) East zone Odisha d) South zone -Telangana.

### BSNLCO-RGLN/33/3/2020-REGLN

/s81877 /2023

Accordingly, it is requested to kindly nominate officer for accessing DIU portal immediately and take necessary action accordingly.

This is issued with the approved with the approval of Competent Authority.

**And the country of the United States of the Community Control** 

it is a strong to the second product of the second product of the second product of the second product of the <br>Second product of the second product of the second product of the second product of the second product of the

tan a badan an an t-air an t-air a

**Call We at part with the** 

**MILLION CONTRACTOR** 

the Company of Microsophysics

**The set of the common and contract of the set of the set of the set of the set of the set of the set of the set** 

Anti-21/1/223

a Thuman Qina ()

Copy to:

PGM (ITPC, Hydenabad)

# FortiClient VPN Connection

1. Download FortiClient VPN from Fortinet Website Link:<https://www.fortinet.com/support/product-downloads>

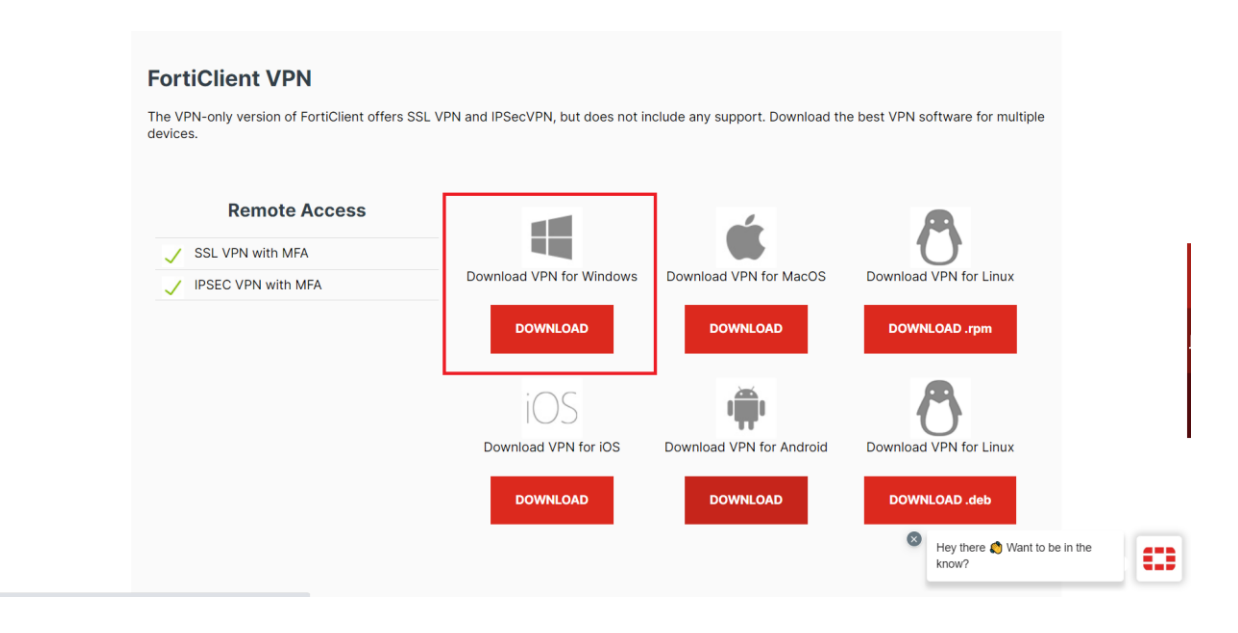

Scroll Down to **FortiClient VPN**

**Download** VPN for Windows

Install the *FortiClientVPN Installer.exe*

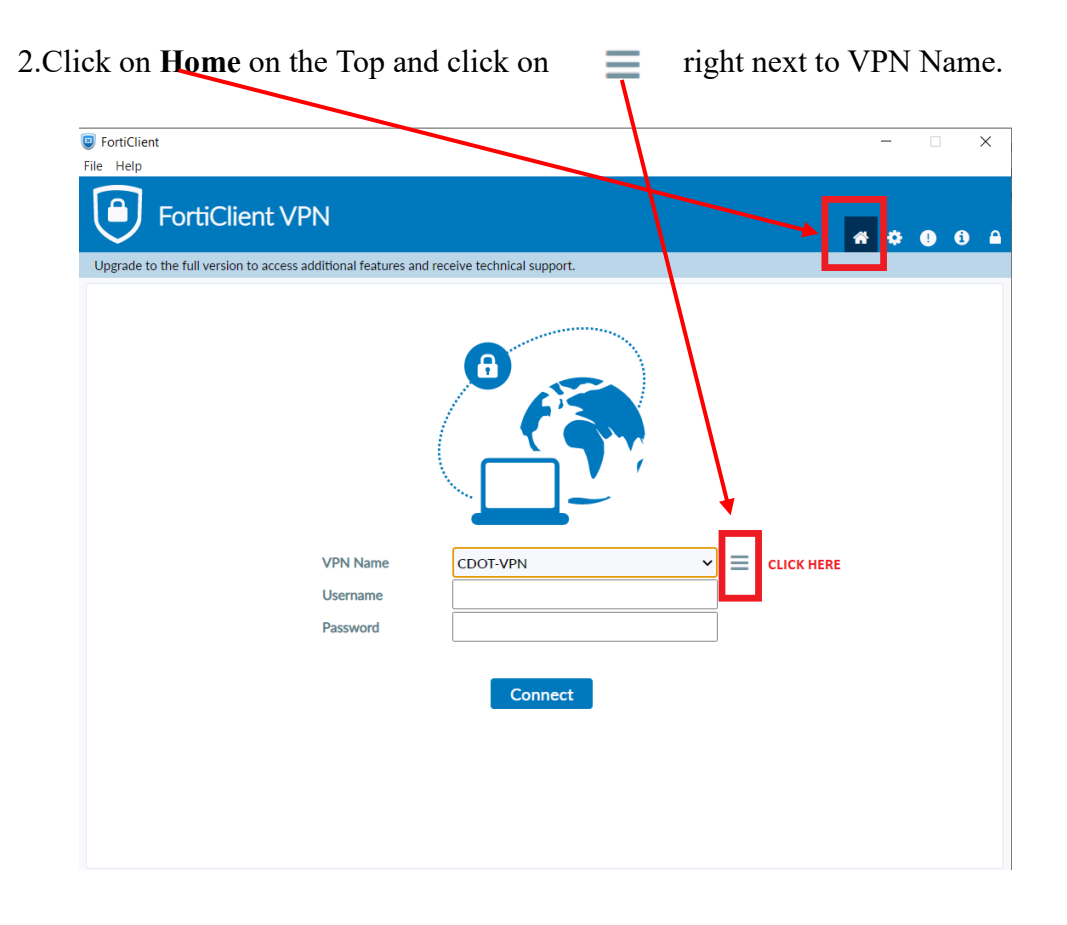

3. Please Insert the **Connection Name** , **Remote Gateway** , **Customize port** as Shown Check mark on Customize Port

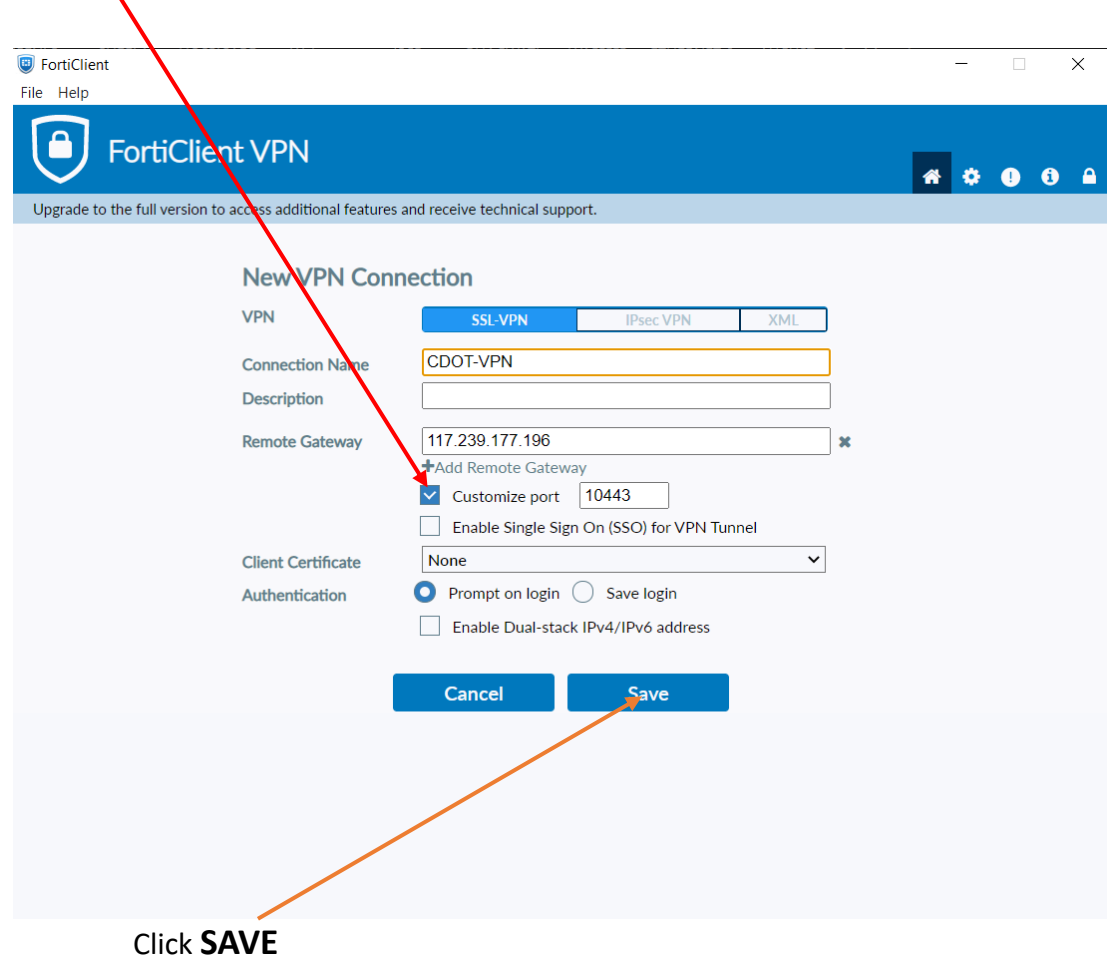

4.Select HOME, Click VPN Name – **CDOT-VPN**

#### Enter **Username** and **Password**

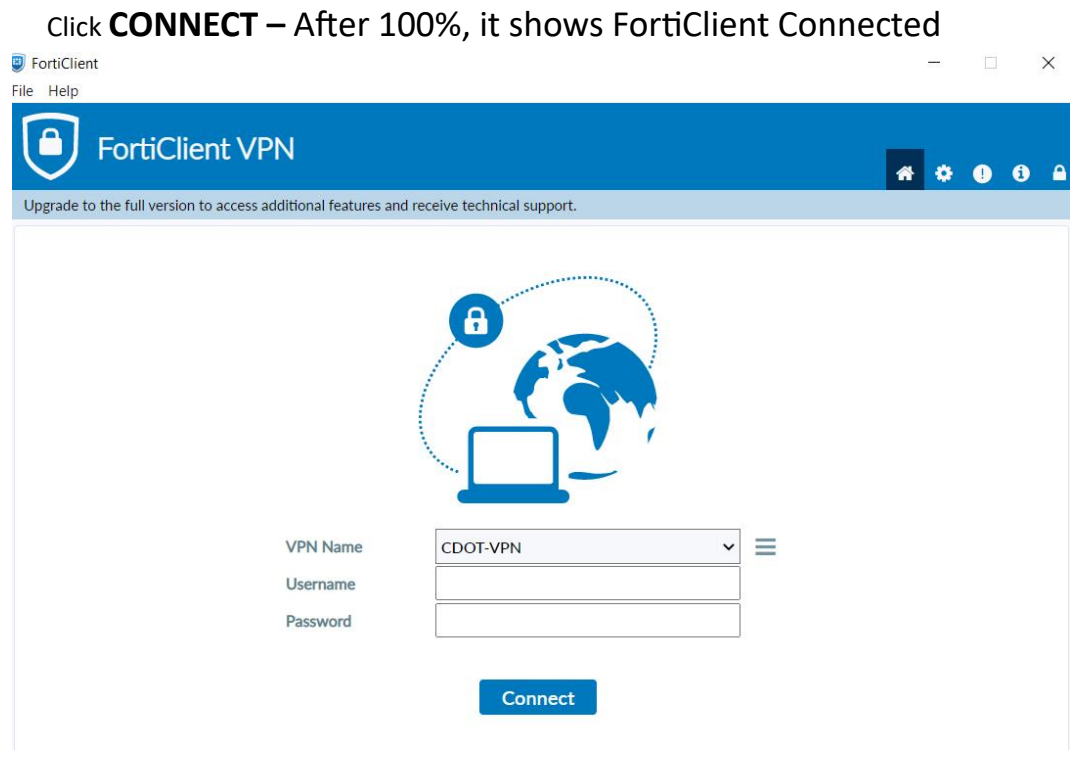